**CAUTION:** Before you set up and use your E-Port II, see the support documentation that ipped with your computer or go to dell.com/regulatory\_compliance for regulatory and safety information.

NOTE: Before you initially connect your laptop to the E-Port II, the operating system must complete its setup process. For further information see the Dell™ E-Port II User's Guide on support.dell.com/support/ systemsinfo/documentation.aspx.

**ATTENTION: avant** d'installer et d'utiliser votre E-Port II, consultez la documentation de support technique fournie avec votre ordinateur ou rendez-vous sur dell.com/regulatory\_compliance et lisez les informations relatives à la sécurité et à la réglementation.

REMARQUE: avant la première connexion de l'ordinateur à E-Port II, vous devez avoir terminé la configuration du système d'exploitation. Pour plus d'informations, consultez le guide d'utilisation sur Dell™ E-Port II sur support.dell.com/support/ systemsinfo/documentation.aspx.

**VORSICHT:** Bevor Sie Ihren E-Port II einrichten und verwenden, lesen Sie sich die Dokumentation durch, die Sie zusammen mit Ihrem Computer erhalten haben. Sie finden diese auch auf dell.com/regulatory\_compliance.

**PRECAUCIÓN:** Antes de configurar y utilizar EPort II, consulte la documentación de soporte incluida con el equipo o visite dell.com/regulatory\_compliance para obtener información sobre normativas y seguridad.

ANMERKUNG: Bevor Sie den Computer erstmals an den E-Port II anschließen, muss der Setup-Vorgang für das Betriebssystem abgeschlossen sein. Weitere Informationen finden Sie im Benutzerhandbuch für Dell™ E-Port II unter support.dell.com/support/ systemsinfo/documentation.aspx.

**ADVERTÊNCIA:** antes de configurar e utilizar o E-Port II, consulte a documentação de suporte fornecida com o computador ou aceda a dell.com/regulatory\_compliance para obter informações regulamentares e de segurança.

**AVVISO:** prima di installare e utilizzare E-Port II, consultare la documentazione di supporto in dotazione con il computer o visitare il sito dell.com/regulatory\_compliance per le informazioni sulle regolamentazioni e la sicurezza.

NOTA: prima di collegare per la prima volta il computer portatile a E-Port II, è necessario completare il processo di installazione del sistema operativo. Per ulteriori informazioni, consultare la Guida dell'utente di Dell™ E-Port II disponibile sul sito support.dell.com/support/ systemsinfo/documentation.aspx.

NOTA: Antes de conectar por primera vez el portátil al E-Port II, el sistema operativo deberá completar su proceso de instalación. Para obtener más información, consulte la *Guía del*<br>*usuario de Dell™ E-Port II en* support.dell.com/support/ systemsinfo/documentation.aspx.

NOTA: Antes de ligar inicialmente o computador portátil ao E-Port II, é necessário que o sistema operativo conclua o respectivo processo de configuração. Para obter mais informações, consulte o Manual do Utilizador do E-Port II da Dell™ em support.dell.com/support/ systemsinfo/documentation.aspx.

Connect power

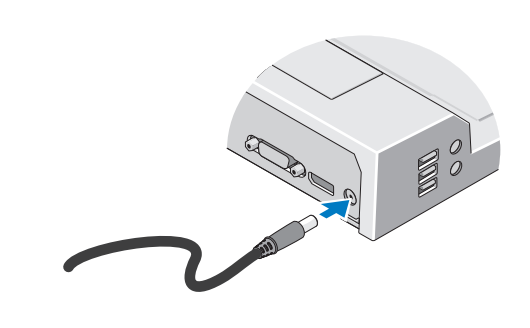

Brancher le cordon d'alimentation An die Stromversorgung anschließen Collegamento all'alimentazione Conecte el cable de encendido Ligue a alimentação

## Slide switch left if battery extends from back of laptop

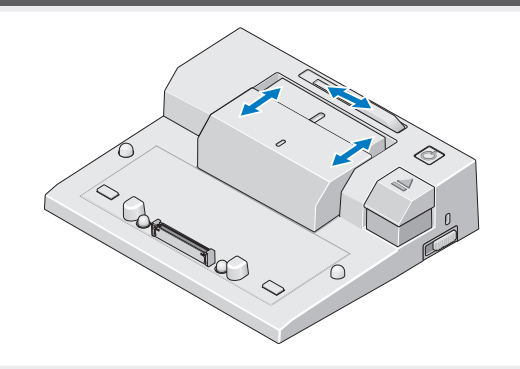

Déplacer le commutateur vers la gauche si la batterie se trouve à l'arrière de l'ordinateur portable Schalter nach links verschieben, wenn der Akku an der Unterseite des Laptops herausragt Spostare l'interruttore verso sinistra se la batteria sporge dal retro del computer portatile Deslice el interruptor hacia la izquierda si la batería se extiende desde la parte posterior del portátil Desloque o interruptor para a esquerda, se a bateria exceder as dimensões do computador portátil

## Adjust lock/unlock switch

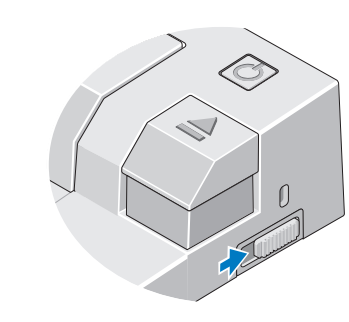

## Misc. Information

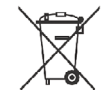

Centrez l'ordinateur et E-Port II et poussez vers le bas jusqu'à ce qu'il s'enclenche Laptop mittig am E-Port II ausrichten und zum Einrasten nach unten drücken Allineare il computer portatile al centro di E-Port II e spingerlo verso il basso per farlo scattare in posizione

Centre el equipo portátil con E-Port II y empuje hacia abajo hasta que se encaje en su lugar Centrar o computador portátil com o E-Port II e empurrar para baixo até encaixar no devido lugar

Ajuster le commutateur de verrouillage/déverrouillage Ver-/Entriegelungstaste einstellen Regolare l'interruttore di blocco/sblocco Ajuste el interruptor de bloqueo/desbloqueo Ajuste o interruptor de bloqueio/desbloqueio

## Center laptop with E-Port II and push down to click into place

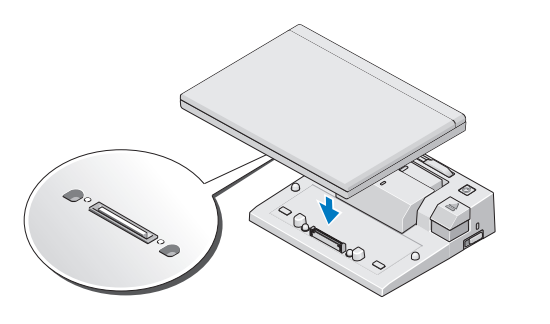

Waste Electrical and Electronic Equipment (WEEE) Directive In the European Union, this label indicates that this product should not be disposed of with household waste. It should be deposited at an appropriate facility to enable recovery and

recycling. For information on how to recycle this product responsibly in your country, please visit: www.euro.dell.com/recycling.

# Setting Up Your Dell™ E-Port II

Installation de votre Dell™ E-Port II | Einrichten Ihres Dell™ E-Port II | Installazione di Dell™ E-Port II | Configurar i de Dell™ E-Port II | Configurar o E-Port II da Dell™

 $\rightharpoonup$   $R\uparrow$ 

## Dell™ E-Port II Quick Setup Guide

www.dell.com | support.dell.com

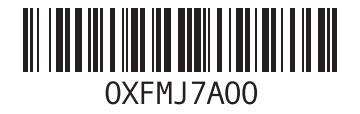

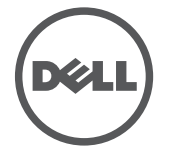

Printed in the U.S.A.

Guide de référence rapide Dell™ E-Port II

Kurzanleitung für Dell™ E-Port II

Guida d'installazione rapida di Dell™ E-Port II

Guía de instalación rápida de Dell™ E-Port II

1. Justierung für Akkubügel 2. Ausrichtungsmarkierung 3. Akkubügel 4. Betriebsschalter 5. Auswurftaste 6. Sicherheitskabeleinschub 7. Ver-/Entriegelungstaste 8. Docking-Anschluss

Guia de configuração rápida do E-Port II da Dell™

1. battery bar adjuster 2. alignment mark 3. battery bar 4. power button 5. eject button 6. security cable slot 7. lock/unlock switch 8. docking connector

1. ajusteur du compartiment de la batterie 2. repère d'alignement 3. compartiment de la batterie 4. bouton Marche/Arrêt 5. bouton d'éjection 6. fente pour câble de sécurité 7. commutateur de verrouillage/déverrouillage 8. connecteur d'amarrage

1. regolatore barra della batteria 2. contrassegno di allineamento 3. barra della batteria 4. pulsante di alimentazione auoisindsa in auvesind c 6. slot del cavo di sicurezza 7. interruttore di blocco/sblocco 8. connettore di ancoraggio

1. Netzwerkanschluss 2. Audioanschlüsse (2) 3. USB-Anschlüsse (3) 4. Netzadapteranschluss 5. Port für Display 6. DVI-Anschluss zauldozna-AaV. T 8. USB-2.0/3.0-Anschlüsse (2) 9. eSATA-Anschluss 10. Anschluss für externen Monitorstandrahmen

1. ajustador de la barra de la batería 2. marca de alineación 3. barra de la batería 4. botón de encendido 5. botón de expulsión 6. ranura para cable de seguridad 7. interruptor de bloqueo/desbloqueo 8. conector de acoplamiento

<u>About Your Dell™ E-Port II | À propos de votre Dell™ E-Port II | Uber den Dell™ E-Port II | Megin E-Port II | Acerca de Dell™ E-Port II | Acerca do E-Port II | Acerca do E-Port II | Acerca do E-Port II | Acerca do E-Port</u>

1. regulador da barra da bateria 2. marca de alinhamento 3. barra da bateria 4. botão de energia 5. botão ejectar 6. encaixe do cabo de segurança 7. interruptor de bloqueio/desbloqueio 8. conector de ancoragem

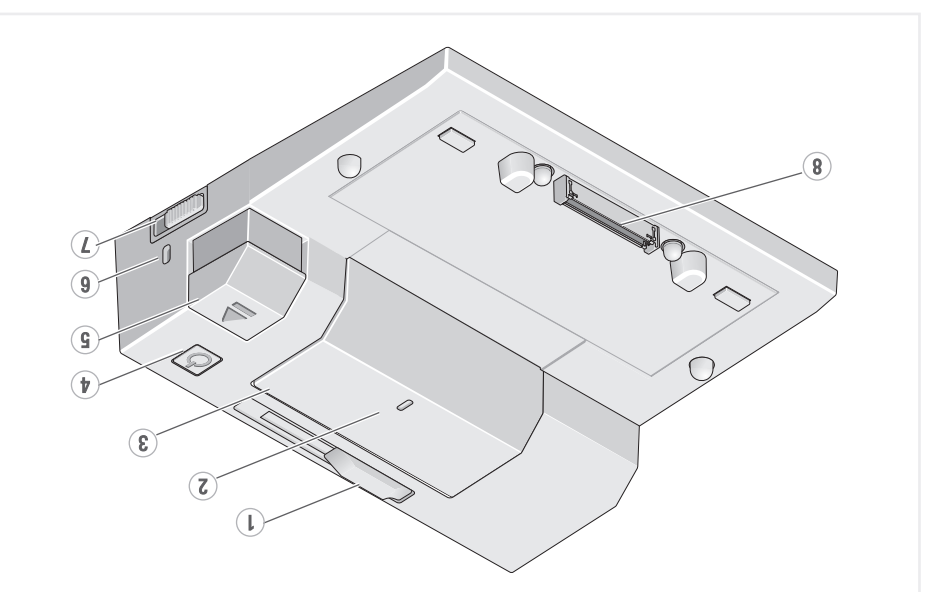

1. network connector 2. audio connectors (2) 3. USB connectors (3) 4. AC adapter connector 5. Display Port 6. DVI connector 7. VGA connector 8. USB 2.0/3.0 connectors (2) 9. eSATA connector 10. E-Monitor Stand connector

1. connecteur réseau 2. connecteurs audio (2) 3. connecteurs USB (3) 4. connecteur CA de l'adaptateur 5. Port d'écran 6. connecteur DVI A<sub>2</sub>. Connecteur VGA 8. Connecteur eSU 2.0/3.0 (2)<br>9. connecteur eSATA 10. connecteur E-Monitor Stand

1. connettore di rete 2. connettori audio (2) 3. connettori USB (3) 4. connettore adattatore CA 5. Porta dello schermo 6. connettore DVI 7. Connettore VGA 8. connettori USB 2.0/3.0 (2) 9. connettore eSATA 10. supporto E-Monitor connettore

1. Conector de red 2. Conectores de audio (2) 3. Conectores USB (3) 4. Conector del adaptador de CA 5. Puerto de visualización 6. Conector DVI 7. Conector VGA 8. Conectores USB 2.0/3.0 (2) ATA29 10109000 .e 10. Conector de la base E-Monitor

1. conector de rede 2. conectores de áudio (2) 3. conectores USB (3) 4. conector do adaptadorde CA 5. Porta do ecrã 6. conector DVI 7. Conector VGA 8. conectores USB 2.0/3.0 (2)<br>9. conector eSATA 10. conector do suporte do E-Monitor

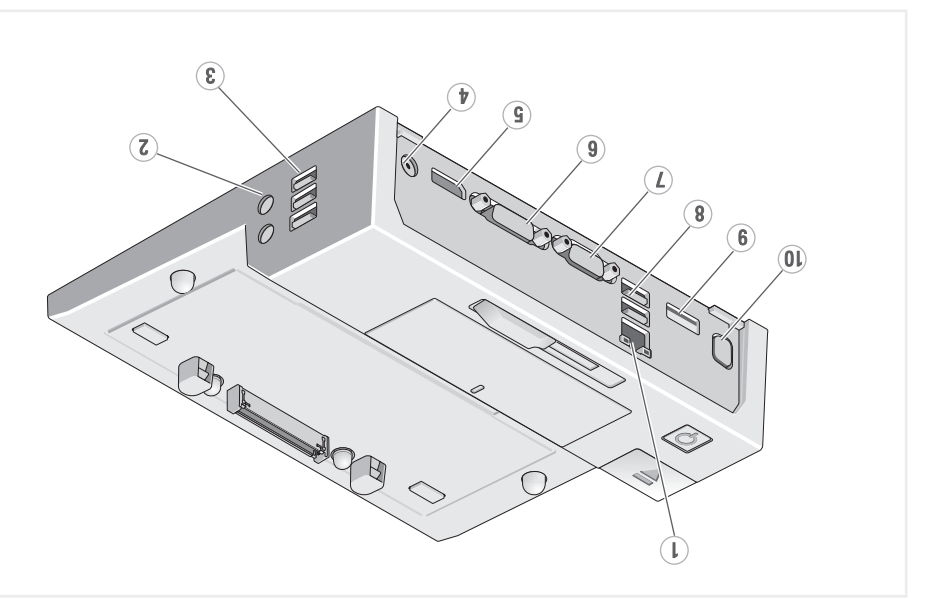

#### **Information in this document is subject to change without notice.**

**© 2011 Dell Inc. All rights reserved.**

iction of these materials in any manner whatsoever without the written permission of Dell Inc. is strictly forbidden.

**Dell™**, and the **DELL** logo, are trademarks of Dell Inc. Dell disclaims proprietary interest in the marks and names of others.

**2011-09**

### **Les informations contenues dans ce document peuvent être modifiées sans notification préalable.**

**© 2011 Dell Inc. Tous droits réservés.** La reproduction de ce matériel de quelle manière que ce soit est strictement interdite sans autorisation écrite de Dell Inc.

**Dell™** et le logo **DELL** sont des marques déposées de Dell Inc. Dell rejette tout intérêt de propriété dans les marques et noms autres que les siens.

#### **2011-09**

**Die in diesem Dokument enthaltenen Informationen können ohne vorherige Ankündigung geändert werden. © 2011 Dell Inc. Alle Rechte vorbehalten.**

Die Vervielfältigung dieser Materialien ist ohne die schriftliche Zustimmung von Dell Inc. strengstens untersagt.

**Dell™** und das **DELL**-Logo sind Marken von Dell Inc. Dell erhebt keinen Anspruch auf Marken und Namen Dritter.

**2011-09**

**Le informazioni contenute nel presente documento sono soggette a modifiche senza preavviso. © 2011 Dell Inc. Tutti i diritti riservati.**

È severamente vietata qualsiasi riproduzione di questo materiale senza l'autorizzazione scritta di Dell Inc.

**Dell™** e il logo **DELL** sono marchi di Dell Inc. Dell declina ogni resposnabilità di interesse proprietario nei confronti di marchi e nomi di terzi.

**2011-09**

#### **La información contenida en este documento puede modificarse sin previo aviso.**

#### **© 2011 Dell Inc. Todos los derechos reservados.**

La reproducción por cualquier medio de este documento sin el consentimiento por escrito de Dell Inc. está terminantemente prohibida.

**Dell™** y el logotipo de **DELL** son marcas registradas de Dell Inc. Dell renuncia a cualquier interés sobre la propiedad de marcas y nombres comerciales que no sean los suyos**.**

#### **2011-09**

**As informações contidas neste documento estão sujeitas a alteração sem aviso prévio.**

#### **© 2011 Dell Inc. Todos os direitos reservados.**

É estritamente proibida qualquer reprodução destes materiais sem autorização por escrito da Dell Inc.

**Dell™** e o logótipo **DELL** são marcas comerciais da Dell Inc. A Dell renuncia quaisquer lucros de propriedade relativamente a nomes de terceiros**.**

**2011-09**

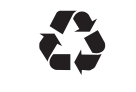